## **5. BAB V**

## **IMPLEMENTASI DAN PENGUJIAN SISTEM**

### **5.1 IMPLEMENTASI PROGRAM**

Implementasi program adalah kegiatan perancangan yang diterjemahkan menjadi suatu program yang dapat dioperasikan dan mengimplemtasikan program sistem informasi reservasi *online* pada Hotel Dani's Jambi berbasis *web*. Adapun hasil dari implementasi program dapat dilihat sebagai berikut :

1. Halaman Pendaftaran

Halaman pendaftaran merupakan halaman yang menampilkan kolom yang digunakan pengunjung untuk mendaftarkan diri menjadi tamu hotel dan dapat melakukan reservasi kamar. Gambar 5.1 pendaftaran merupakan hasil implementasi dari rancangan pada gambar 4.31.

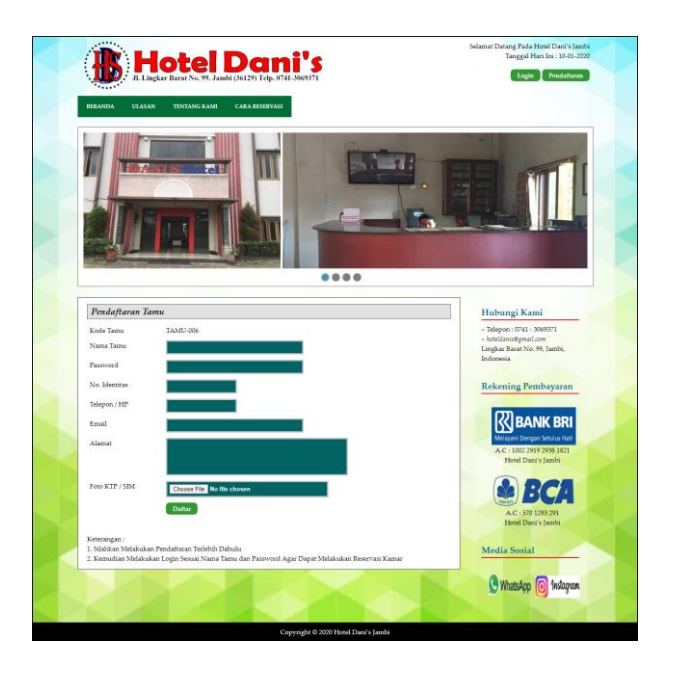

**Gambar 5.1 Halaman Pendaftaran**

2. Halaman Halaman *Login*

Halaman halaman *login* merupakan halaman yang menampilkan kolom yang digunakan oleh pengunjung untuk masuk ke halaman utama menjadi tamu. Gambar 5.2 halaman *login* merupakan hasil implementasi dari rancangan pada gambar 4.32.

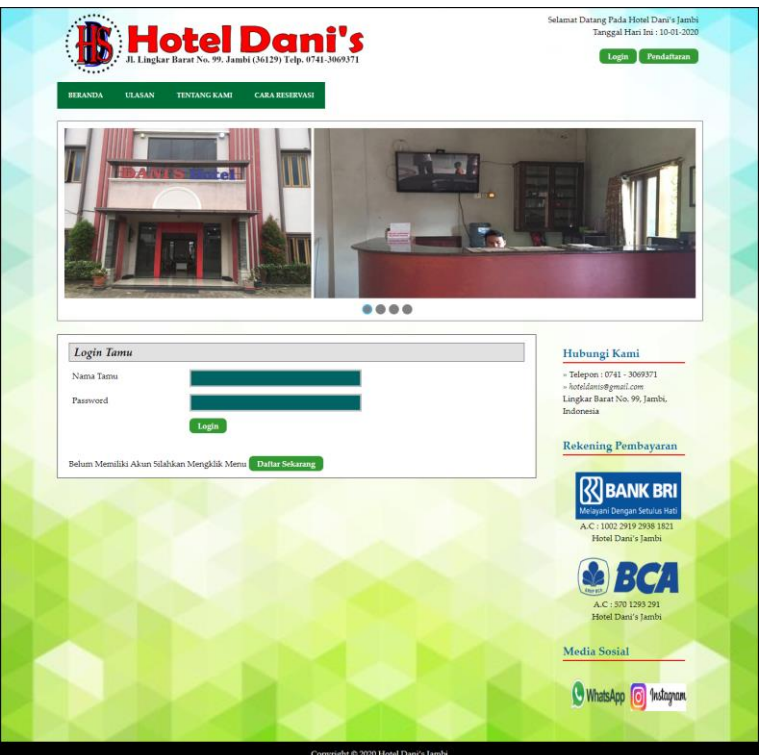

**Gambar 5.2 Halaman** *Login*

3. Halaman Reservasi Kamar

Halaman reservasi kamar merupakan halaman yang menampilkan kolom yang digunakan tamu untuk dapat melakukan reservasi kamar dengan mengisi jumlah kamar, tanggal check in dan tanggal check out. Gambar 5.3 reservasi kamar merupakan hasil implementasi dari rancangan pada gambar 4.33.

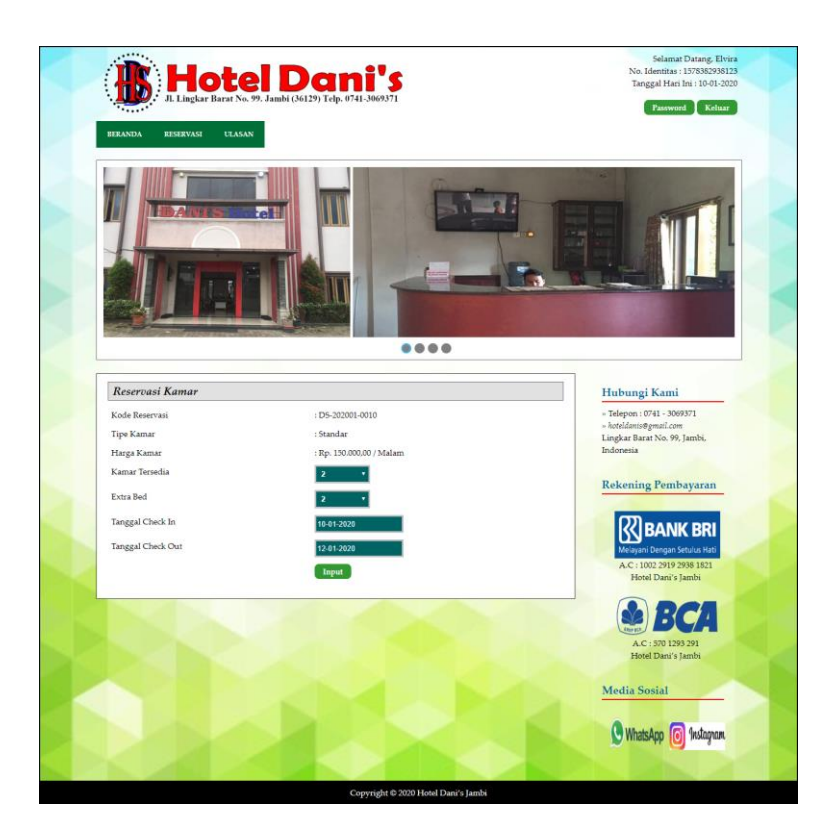

**Gambar 5.3 Halaman Reservasi Kamar**

4. Halaman Pembayaran

Halaman pembayaran merupakan halaman yang menampilkan informasi mengenai detail reservasi kamar oleh tamu dan terdapat pengolahan data untuk pembayaran yang dapat ditambah dan dihapus sesuai dengan kebutuhannya. Gambar 5.4 pembayaran merupakan hasil implementasi dari rancangan pada gambar 4.34.

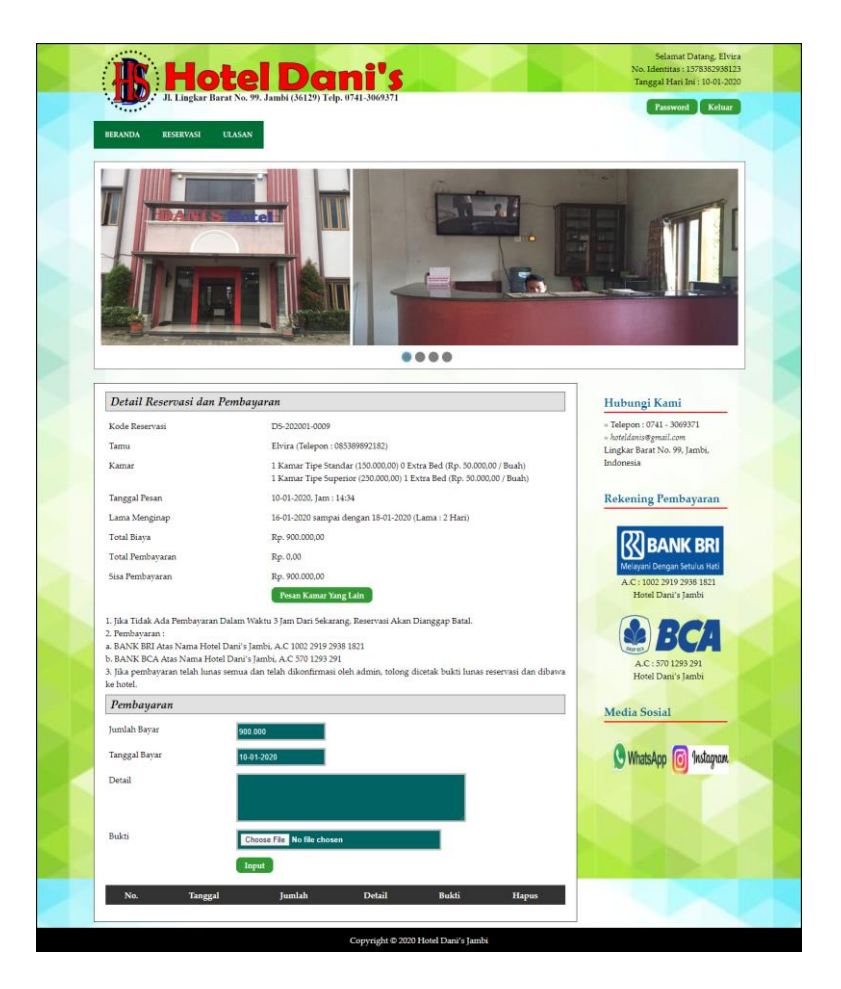

**Gambar 5.4 Halaman Pembayaran**

5. Halaman Input Kamar

Halaman input kamar merupakan halaman yang menampikan kolom yang digunakan untuk menambah kamar baru pada sistem. Gambar 5.5 input kamar merupakan hasil implementasi dari rancangan pada gambar 4.35.

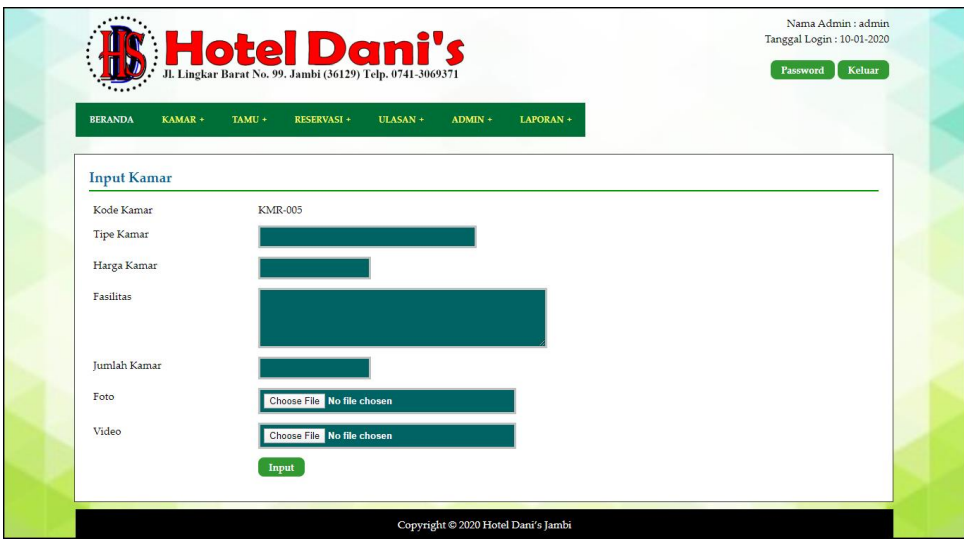

**Gambar 5.5 Halaman Input Kamar**

6. Halaman Input Tamu

Halaman input tamu merupakan halaman yang menampikan kolom yang digunakan untuk menambah tamu baru pada sistem. Gambar 5.6 input tamu merupakan hasil implementasi dari rancangan pada gambar 4.36.

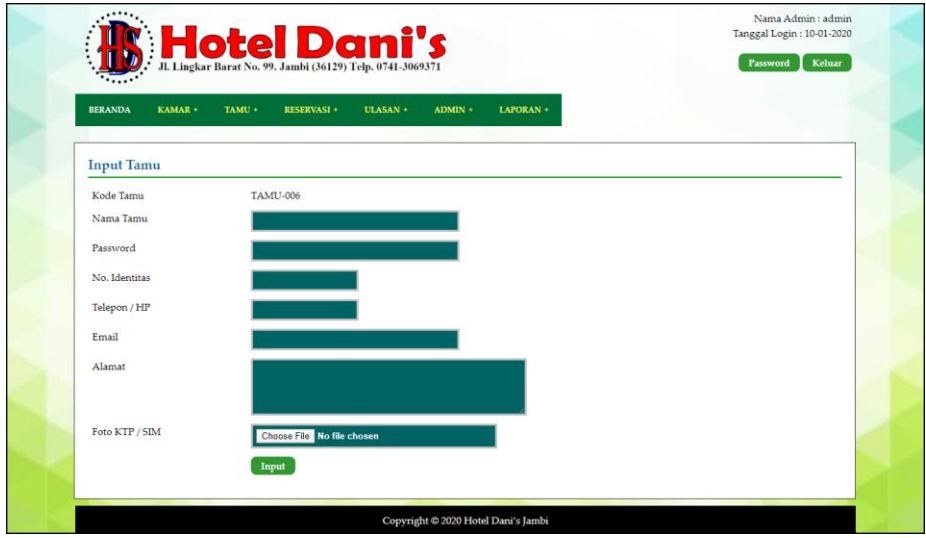

**Gambar 5.6 Halaman Input Tamu**

7. Halaman Input Admin

Halaman input admin merupakan halaman yang menampikan kolom yang digunakan untuk menambah admin baru pada sistem. Gambar 5.7 input admin merupakan hasil implementasi dari rancangan pada gambar 4.37.

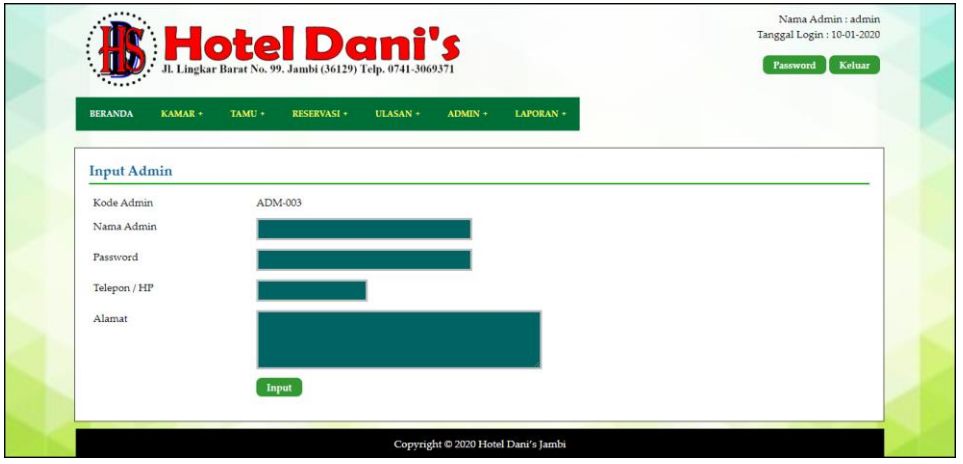

**Gambar 5.7 Halaman Input Admin**

#### 8. Halaman Beranda Pengunjung

Halaman tabel informasi merupakan halaman yang menampikan informasi yang telah ditambahkan dan terdapat tombol untuk menghapus data. Gambar 5.8 beranda pengunjung merupakan hasil implementasi dari rancangan pada gambar 4.38.

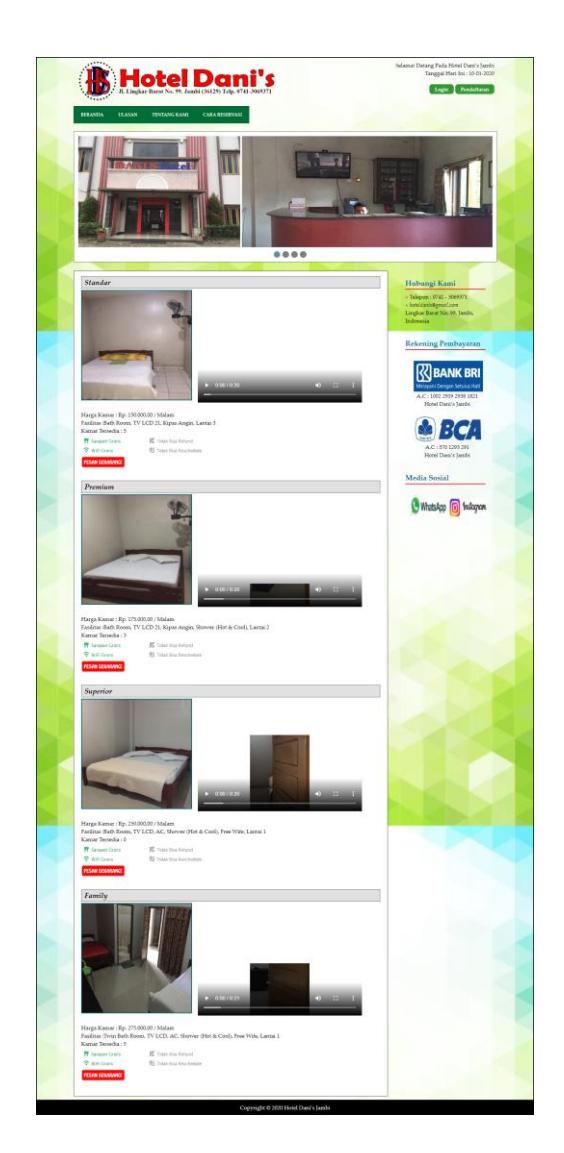

**Gambar 5.8 Halaman Beranda Pengunjung**

9. Halaman Tentang Kami

Halaman tentang kami merupakan halaman yang menampilkan informasi tentang Dani's Hotel dan fasilitas yang disedikan. Gambar 5.9 tentang kami merupakan hasil implementasi dari rancangan pada gambar 4.39.

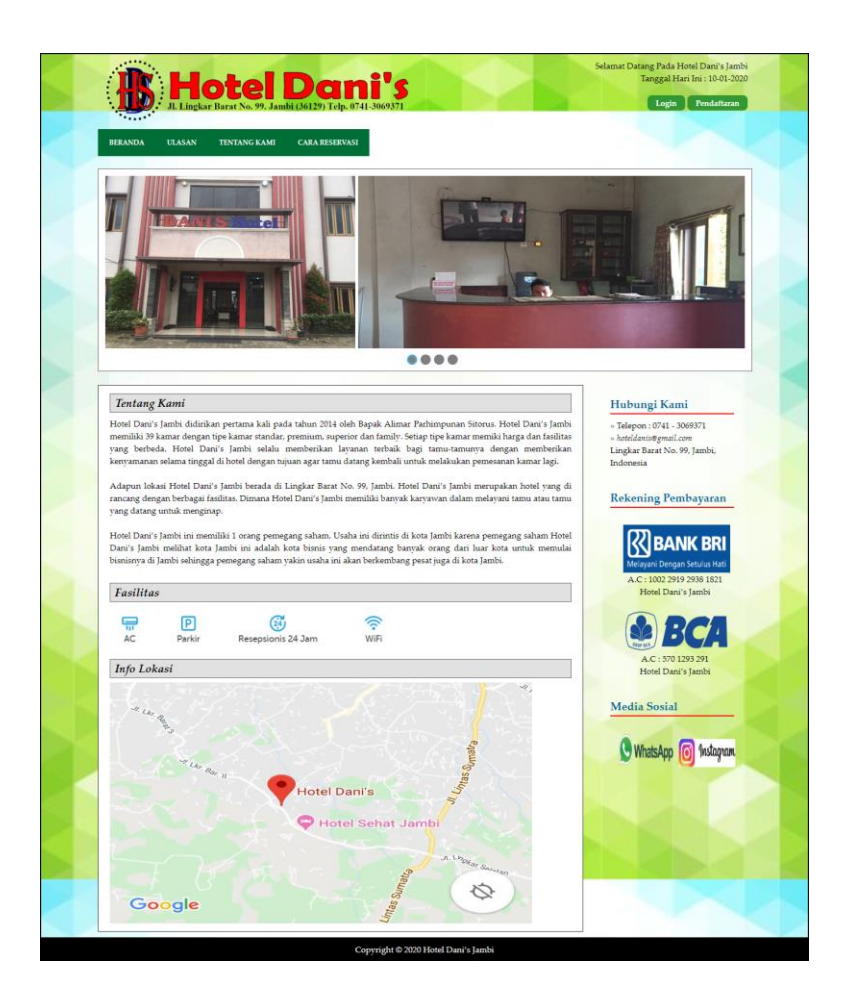

**Gambar 5.9 Halaman Tentang Kami**

### 10. Halaman Reservasi

Halaman reservasi merupakan halaman yang menampilkan informasi mengenai reservasi kamar yang telah dipesan oleh tamu dan terdapat pilihan untuk mengelola data reservasi tersebut. Gambar 5.10 reservasi merupakan hasil implementasi dari rancangan pada gambar 4.40.

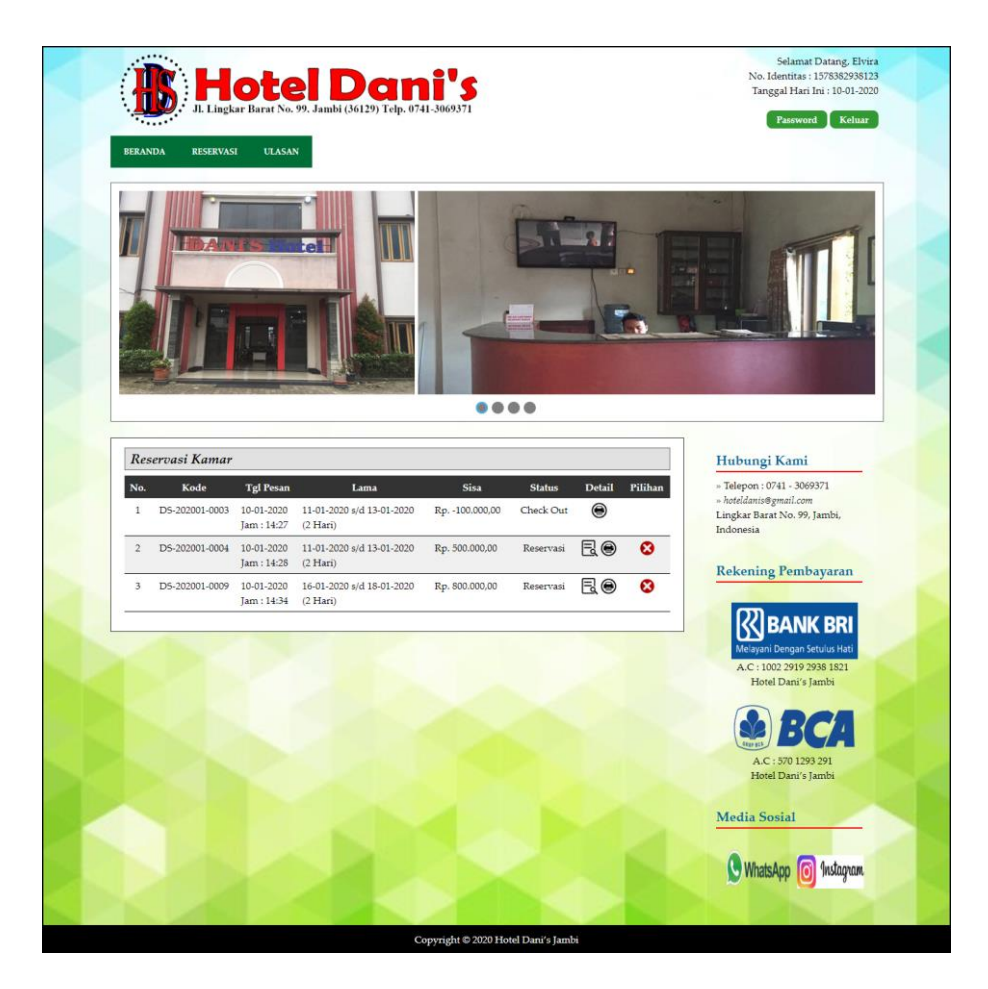

**Gambar 5.10 Halaman Reservasi**

## 11. Halaman Ulasan

Halaman ulasan merupakan halaman yang menampilkan informasi mengenai ulasan hotel yang diisi oleh tamu yang dapat membangun hotel. Gambar 5.11 ulasan merupakan hasil implementasi dari rancangan pada gambar 4.41.

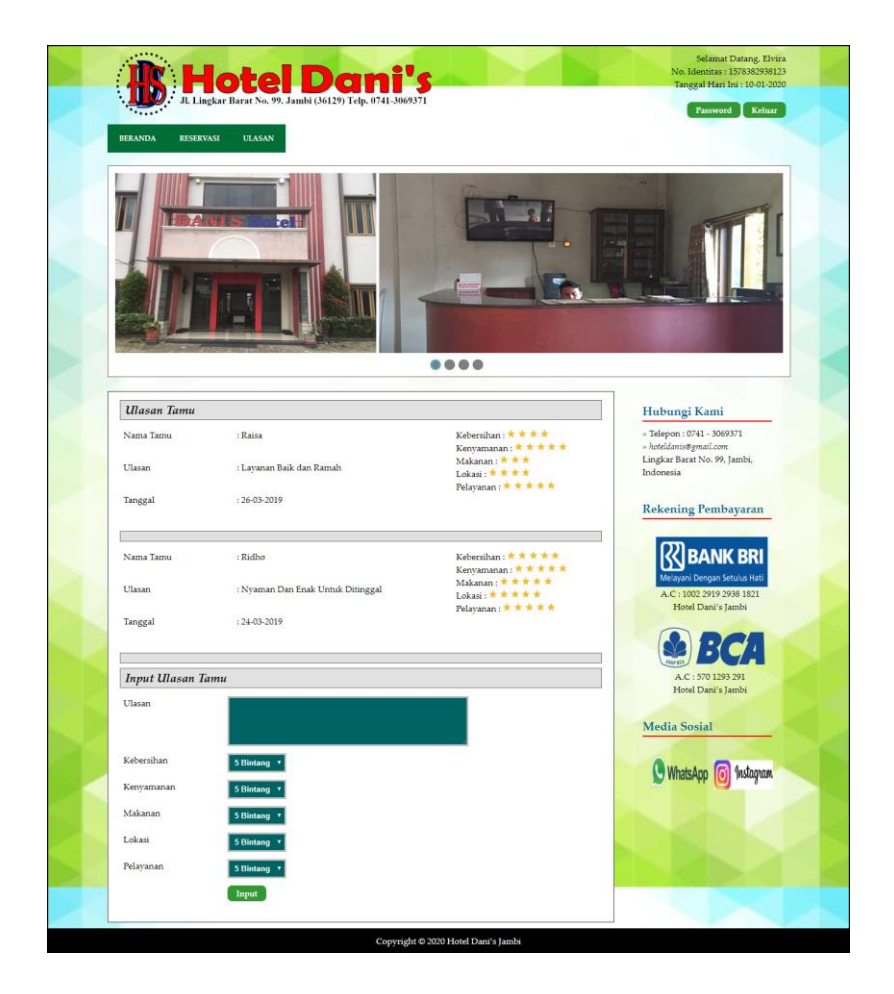

**Gambar 5.11 Halaman Ulasan**

#### 12. Halaman Lihat Kamar

Halaman lihat kamar merupakan halaman yang menampilkan informasi mengenai kamar yang telah ada dan terdapat pilihan tombol untuk mengubah dan menghapus data. Gambar 5.12 lihat kamar merupakan hasil implementasi dari rancangan pada gambar 4.42.

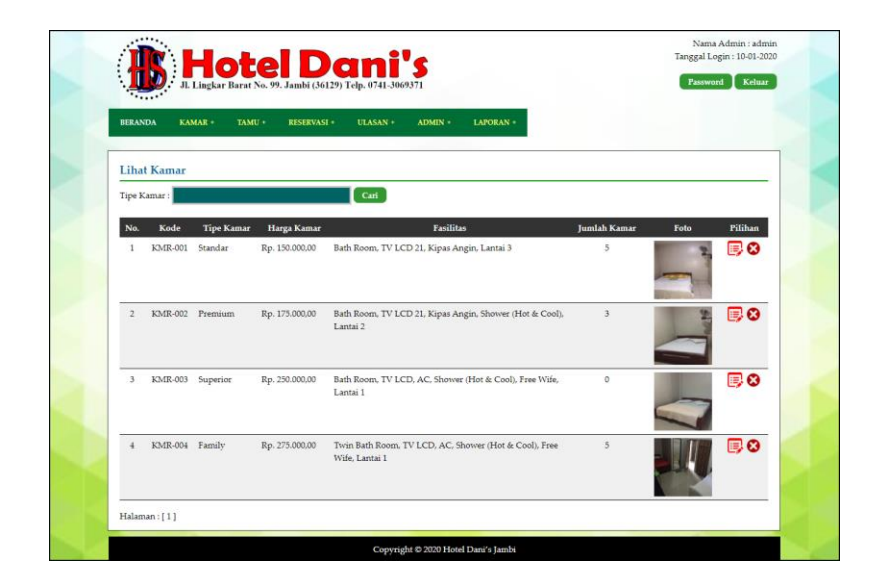

**Gambar 5.12 Halaman Lihat Kamar**

13. Halaman Lihat Tamu

Halaman lihat tamu merupakan halaman yang menampilkan informasi mengenai tamu yang telah ada dan terdapat pilihan tombol untuk mengubah dan menghapus data. Gambar 5.13 lihat tamu merupakan hasil implementasi dari rancangan pada gambar 4.43.

|                         |                   |           | <b>Le Dani St St St St St St St St St St Sarah (36129)</b> Telp. 0741-3069371 |              |                      | Password                                 | Keluar         |
|-------------------------|-------------------|-----------|-------------------------------------------------------------------------------|--------------|----------------------|------------------------------------------|----------------|
| <b>BERANDA</b>          | KAMAR +           | TAMU +    | <b>RESERVASI +</b>                                                            | ULASAN +     | ADMIN +<br>LAPORAN + |                                          |                |
|                         | <b>Lihat Tamu</b> |           |                                                                               |              |                      |                                          |                |
|                         | Nama Tamu:        |           |                                                                               | Cari         |                      |                                          |                |
| No.                     | Kode              | Nama Tamu | No. Identitas                                                                 | Telepon / HP | Email                | Alamat                                   | <b>Pilihan</b> |
|                         | <b>TAMU-004</b>   | Andreas   | 1572942829112                                                                 | 081980801283 | andreas38@gmail.com  | Jln. Lingkar Selatan No. 23, Jambi       | E 6            |
| $\overline{2}$          | <b>TAMU-005</b>   | Elvira    | 1578382938123                                                                 | 085389892182 | elvira23@gmail.com   | Jln. Mangkurat No. 78, Jambi             | 厚め             |
| $\overline{\mathbf{3}}$ | <b>TAMU-003</b>   | Raisa     | 1571821281330009                                                              | 085739183288 | raisa@gmail.com      | Jln. Alang-Alang Lebar No. 45, Palembang | 厚め             |
| 4                       | <b>TAMU-001</b>   | Ridho     | 1571021211210912                                                              | 085321328945 | ridho21@gmail.com    | Jln. Sam Ratulangi No. 34, Jambi         | 厚め             |
| 5                       | <b>TAMU-002</b>   | Selvia    | 1572602281371373                                                              | 085789213711 | selvia@gmail.com     | Jln. Kolonel Abunjani No. 8              | 厚め             |

**Gambar 5.13 Halaman Lihat Tamu**

### 14. Halaman Lihat Reservasi

Halaman lihat reservasi merupakan halaman yang menampilkan informasi reservasi kamar yang telah ditambahkan dan terdapat pilihan tombol untuk mencetak, melihat detail, mengubah dan menghapus data reservasi. Gambar 5.14 lihat reservasi merupakan hasil implementasi dari rancangan pada gambar 4.44.

|                         |                   |           |                    | Jl. Lingkar Barat No. 99. Jambi (36129) Telp. 0741-3069371 |                      |                                          |                |
|-------------------------|-------------------|-----------|--------------------|------------------------------------------------------------|----------------------|------------------------------------------|----------------|
| <b>BERANDA</b>          | KAMAR +           | TAMU +    | <b>RESERVASI +</b> | ULASAN +                                                   | ADMIN +<br>LAPORAN + |                                          |                |
|                         | <b>Lihat Tamu</b> |           |                    |                                                            |                      |                                          |                |
|                         | Nama Tamu:        |           |                    | Cari                                                       |                      |                                          |                |
| No.                     | Kode              | Nama Tamu | No. Identitas      | Telepon / HP                                               | Email                | Alamat                                   | <b>Pilihan</b> |
|                         | <b>TAMU-004</b>   | Andreas   | 1572942829112      | 081980801283                                               | andreas38@gmail.com  | Jln. Lingkar Selatan No. 23, Jambi       | 厚⊗             |
| $\overline{2}$          | <b>TAMU-005</b>   | Elvira    | 1578382938123      | 085389892182                                               | elvira23@gmail.com   | Jln. Mangkurat No. 78, Jambi             | 厚め             |
| $\overline{\mathbf{3}}$ | <b>TAMU-003</b>   | Raisa     | 1571821281330009   | 085739183288                                               | raisa@gmail.com      | Jln. Alang-Alang Lebar No. 45, Palembang | 厚め             |
| $\overline{4}$          | <b>TAMU-001</b>   | Ridho     | 1571021211210912   | 085321328945                                               | ridho21@gmail.com    | Jln. Sam Ratulangi No. 34, Jambi         | 厚め             |
|                         | <b>TAMU-002</b>   | Selvia    | 1572602281371373   | 085789213711                                               | selvia@gmail.com     | Jln. Kolonel Abunjani No. 8              | 厚め             |

**Gambar 5.14 Halaman Lihat Reservasi**

#### 15. Halaman Laporan Reservasi Kamar

Halaman laporan reservasi kamar merupakan halaman yang menampilkan informasi reservasi kamar yang telah ditambahkan dan terdapat tombol untuk mencetak laporan. Gambar 5.15 laporan reservasi kamar merupakan hasil implementasi dari rancangan pada gambar 4.45.

|                | <b>HOTEL DANI'S JAMBI</b><br>Lingkar Barat No. 99, Jambi, Indonesia<br>Telepon: 0741 - 3069371<br>Tanggal Cetak: 10-01-2020<br><b>LAPORAN RESERVASI</b> |        |                                                                                                   |                          |                                                               |                              |                        |                  |
|----------------|----------------------------------------------------------------------------------------------------|--------|---------------------------------------------------------------------------------------------------|--------------------------|---------------------------------------------------------------|------------------------------|------------------------|------------------|
|                | No. Kode Reservasi                                                                                                    | Tamu   | Kamar                                                                                             | <b>Tgl Pesan</b>         | PERIODE: 01-01-2020 SAMPAI DENGAN 31-01-2020<br>Lama Menginap | <b>Total Biaya</b>           |                        | <b>Sisa</b>      |
|                | DS-202001-0009                                                                                                    | Elvira | 1 Kamar Tipe Standar (150.000,00), 0 Extra Bed<br>1 Kamar Tipe Superior (250.000,00), 1 Extra Bed | 10-01-2020<br>Jam: 14:34 | 16-01-2020 s/d 18-01-2020<br>(2 Har)                          | Rp. 900.000,00               | Pembayaran<br>Rp. 0,00 | Rp. 900.000,00   |
| $\overline{2}$ | DS-202001-0004                                                                                                    |        | Elvira 1 Kamar Tipe Superior (250.000,00), 0 Extra Bed                                            | 10-01-2020<br>Jam: 14:28 | 11-01-2020 s/d 13-01-2020<br>(2 Har)                          | Rp. 500.000,00               | Rp. 0,00               | Rp. 500.000,00   |
| 3              | DS-202001-0007                                                                                                    | Raisa  | 2 Kamar Tipe Standar (150.000,00), 2 Extra Bed                                                    | 10-01-2020<br>Jam: 14:32 | 10-01-2020 s/d 12-01-2020<br>(2 Hari)                         | Rp. 800.000,00               | Rp. 800.000,00         | Rp. 0,00         |
| $\overline{4}$ | DS-202001-0008                                                                                                    | Raisa  | 1 Kamar Tipe Premium (175.000,00), 1 Extra Bed                                                    | 10-01-2020<br>Jam: 14:32 | 10-01-2020 s/d 12-01-2020<br>(2 Hari)                         | Rp. 450.000,00               | Rp.0,00                | Rp. 450.000,00   |
|                |                                                                                                    |        |                                                                                                   |                          |                                                               | Total Akhir Rp. 2.650.000,00 | Rp. 800.000,00         | Rp. 1.850.000,00 |
|                |                                                                                                    |        | Dibuat Oleh,                                                                                      |                          |                                                               | Diperiksa Oleh,              |                        |                  |
|                |                                                                                                    |        | (admin)                                                                                           |                          |                                                               |                              |                        |                  |
|                |                                                                                                    |        |                                                                                                   | Cetak                    |                                                               |                              |                        |                  |
|                |                                                                                                    |        |                                                                                                   | Kembali                  |                                                               |                              |                        |                  |

**Gambar 5.15 Halaman Laporan Reservasi Kamar**

## 16. Halaman Laporan *Check Out*

Halaman laporan *check out* merupakan halaman yang menampilkan informasi *check out* yang telah ditambahkan dan terdapat tombol untuk mencetak laporan. Gambar 5.16 laporan reservasi kamar merupakan hasil implementasi dari rancangan pada gambar 4.46.

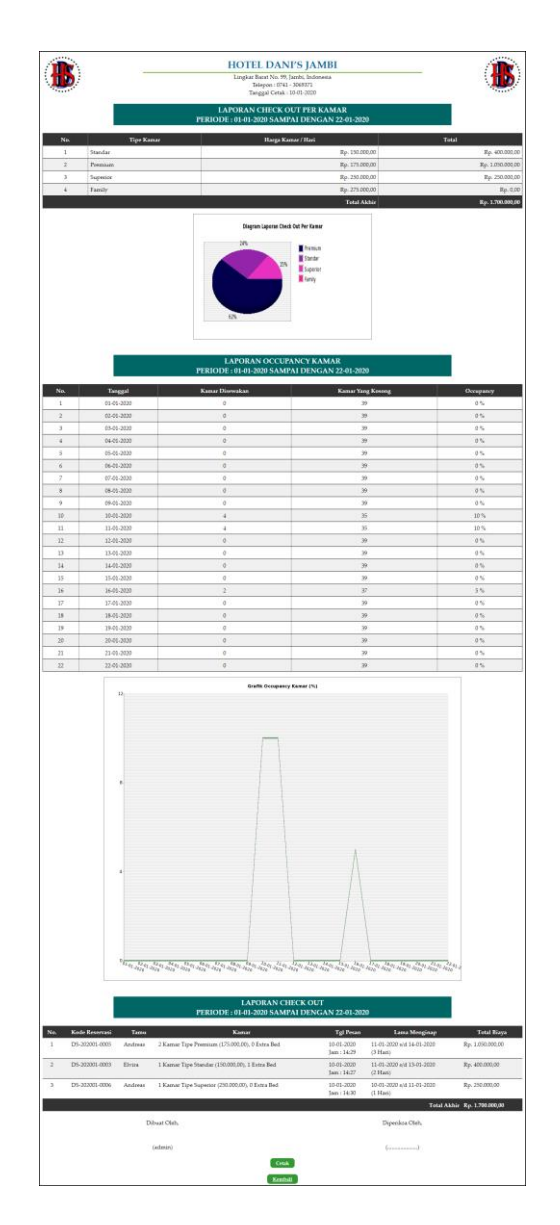

**Gambar 5.16 Halaman Laporan** *Check Out*

## **5.2 PENGUJIAN**

Pengujian merupakan tahapan untuk mengetahui keberhasilan dari implementasi program yang telah dihasilkan. Pada tahapan ini penulis melakukan pengujian dengan metode *black box* yang melakukan pengujian dengan hasil keluaran yang diharapkan sama dengan hasil yang didapat. Adapun beberapa tahap pengujian yang dilakukan, antara lain :

| No.          | <b>Deskripsi</b>                              | Prosedur                                                 | <b>Masukan</b>                                                                                                    | Keluaran yang                                               | Hasil yang                                                      | Kesimpulan |
|--------------|-----------------------------------------------|----------------------------------------------------------|----------------------------------------------------------------------------------------------------|-------------------------------------------------------------|-----------------------------------------------------------------|------------|
|              |                                               | Pengujian                                                |                                                                                                    | <b>Diharapkan</b>                                           | didapat                                                         |            |
| $\mathbf{1}$ | Pengujian<br>pada<br>melakukan<br>pendaftaran | - Mengakses<br>website<br>- Mengklik menu<br>pendaftaran | Menginput :<br>Nama tamu<br>Password<br>$\blacksquare$<br>No.<br>$\overline{\phantom{a}}$<br>identitas<br>Telepon /<br>hp<br>Email<br>Alamat<br>Foto KTP                   | Menampilkan<br>pesan "Anda<br>berhasil<br>menambah<br>data" | Menampilk<br>an pesan<br>"Anda<br>berhasil<br>menambah<br>data" | Baik       |
| 2            | Pengujian<br>pada<br>melakukan<br>pendaftaran | - Mengakses<br>website<br>- Mengklik menu<br>pendaftaran | Menginput :<br>Nama tamu<br>Password<br>$\blacksquare$<br>No.<br>$\sim$<br>identitas<br>Telepon /<br>hp<br>Email<br>Alamat<br>Foto KTP<br>Dan salah satu<br>belum terinput | Menampilkan<br>pesan "Data<br>belum terinput<br>semua"      | Menampilk<br>an pesan<br>"Data<br>belum<br>terinput<br>semua"   | Baik       |

**Tabel 5.1 Tabel Pengujian Melakukan Pendaftaran**

## **Tabel 5.2 Tabel Pengujian** *Login*

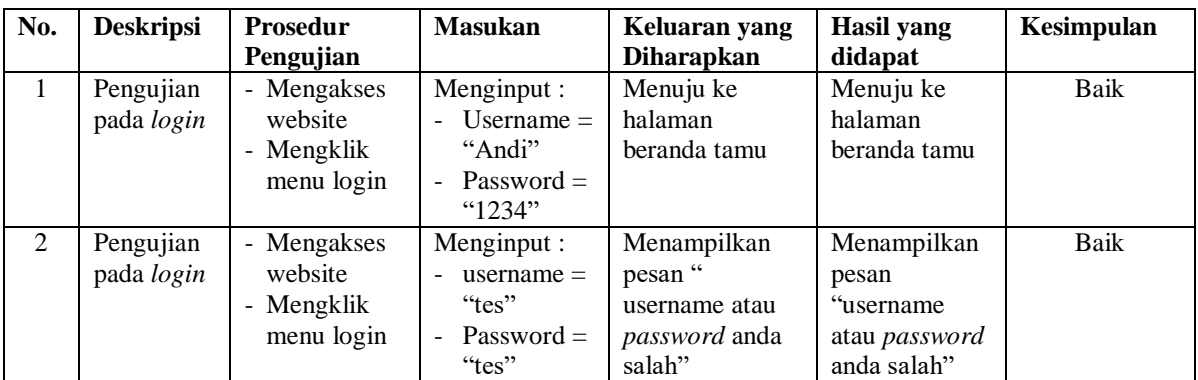

## **Tabel 5.3 Tabel Pengujian Mengelola Data Reservasi (Tamu)**

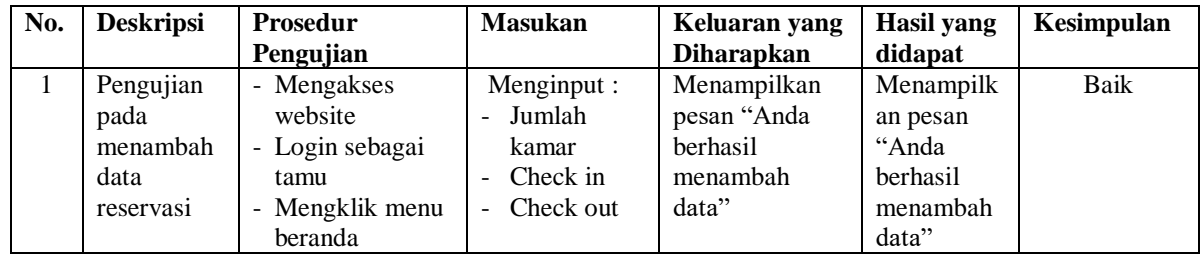

| 2 | Pengujian<br>pada<br>menambah<br>data<br>reservasi  | - Mengklik<br>tombol pesan<br>sekarang<br>- Mengakses<br>website<br>- Login sebagai<br>tamu<br>- Mengklik menu<br>beranda<br>- Mengklik<br>tombol pesan<br>sekarang | Menginput:<br>Jumlah<br>kamar<br>Check in<br>Check out<br>Dan salah satu<br>belum terinput | Menampilkan<br>pesan "Data<br>belum terinput<br>semua"              | Menampilk<br>an pesan<br>"Data<br><b>belum</b><br>terinput<br>semua"    | Baik |
|---|-----------------------------------------------------|----------------------------------------------------------------------------------------------------|--------------------------------------------------------------------------------------------|---------------------------------------------------------------------|-------------------------------------------------------------------------|------|
| 3 | Pengujian<br>pada<br>menghapus<br>data<br>reservasi | Mengakses<br>$\overline{a}$<br>website<br>- Login sebagai<br>tamu<br>- Mengklik menu<br>reservasi<br>- Mengklik link<br>hapus                                       |                                                                                            | Menampilkan<br>pesan "Anda<br><b>berhasil</b><br>menghapus<br>data" | Menampilk<br>an pesan<br>"Anda<br><b>berhasil</b><br>menghapus<br>data" | Baik |

**Tabel 5.4 Tabel Pengujian Mengelola Pembayaran (Tamu)**

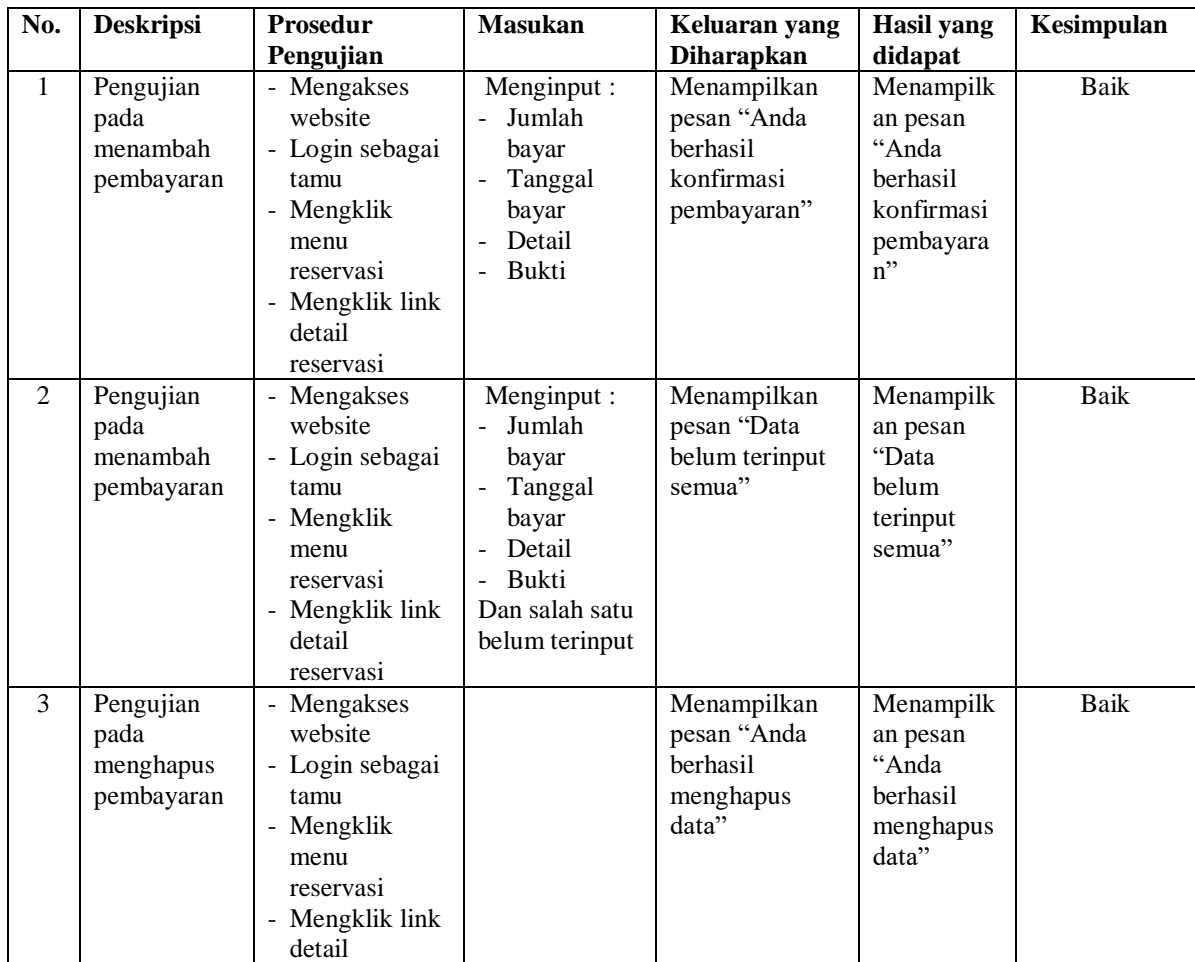

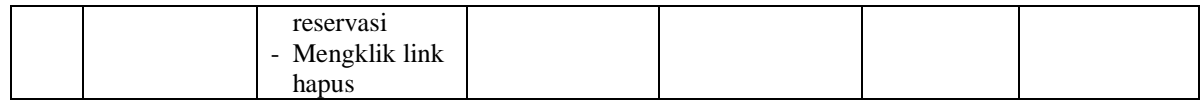

## **Tabel 5.5 Tabel Pengujian Menambah Ulasan**

| No.            | <b>Deskripsi</b>                        | <b>Prosedur</b>                                                                | <b>Masukan</b>                                                                                                    | Keluaran yang                                               | <b>Hasil</b> yang                                               | Kesimpulan |
|----------------|-----------------------------------------|--------------------------------------------------------------------------------|----------------------------------------------------------------------------------------------------|-------------------------------------------------------------|-----------------------------------------------------------------|------------|
|                |                                         | Pengujian                                                                      |                                                                                                    | <b>Diharapkan</b>                                           | didapat                                                         |            |
| $\mathbf{1}$   | Pengujian<br>pada<br>menambah<br>ulasan | - Mengakses<br>website<br>- Login sebagai<br>tamu<br>- Mengklik<br>menu ulasan | Menginput :<br>- Ulasan<br>Kebersihan<br>Kenyamanan<br>Makanan<br>$\overline{\phantom{0}}$<br>- Lokasi<br>Pelayanan<br>$\overline{\phantom{a}}$            | Menampilkan<br>pesan "Anda<br>berhasil<br>menambah<br>data" | Menampilk<br>an pesan<br>"Anda<br>berhasil<br>menambah<br>data" | Baik       |
| $\overline{2}$ | Pengujian<br>pada<br>menambah<br>ulasan | - Mengakses<br>website<br>- Login sebagai<br>tamu<br>- Mengklik<br>menu ulasan | Menginput :<br>- Ulasan<br>Kebersihan<br>$\overline{\phantom{a}}$<br>Kenyamanan<br>Makanan<br>Lokasi<br>Pelayanan<br>-<br>Dan salah satu<br>belum terinput | Menampilkan<br>pesan "Data<br>belum terinput<br>semua"      | Menampilk<br>an pesan<br>"Data<br>belum<br>terinput<br>semua"   | Baik       |

**Tabel 5.6 Tabel Pengujian Mengelola Data Kamar**

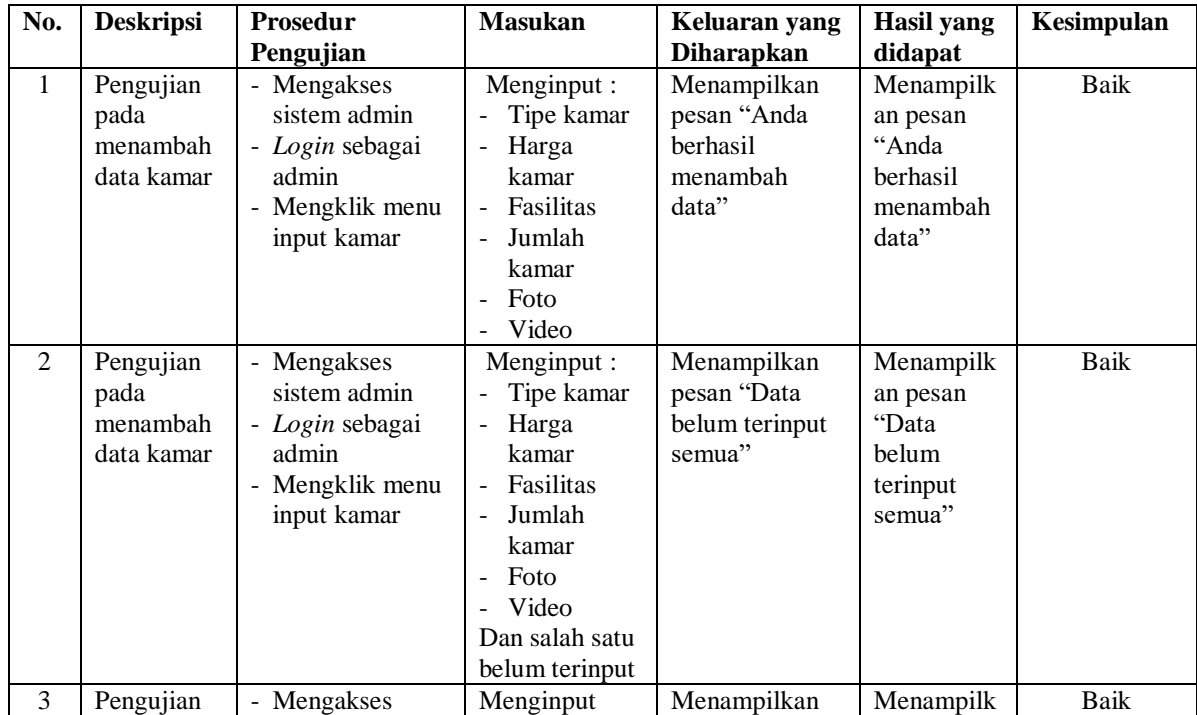

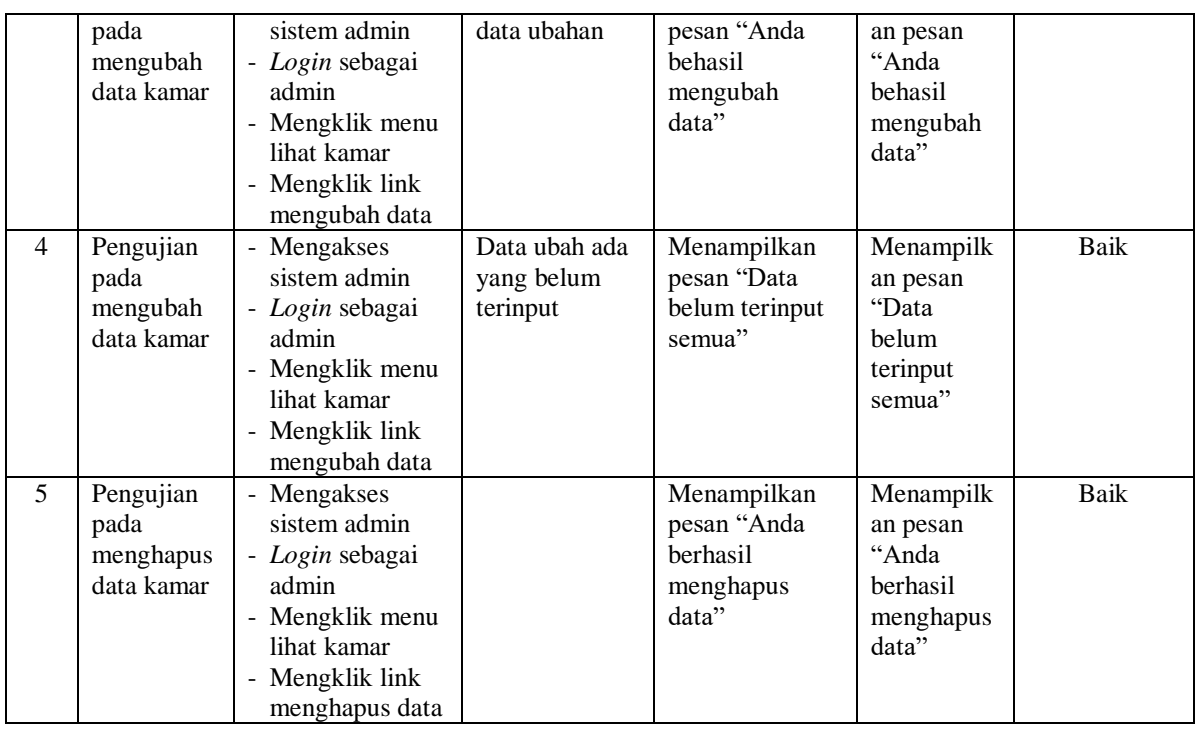

# **Tabel 5.7 Tabel Pengujian Mengelola Data Tamu**

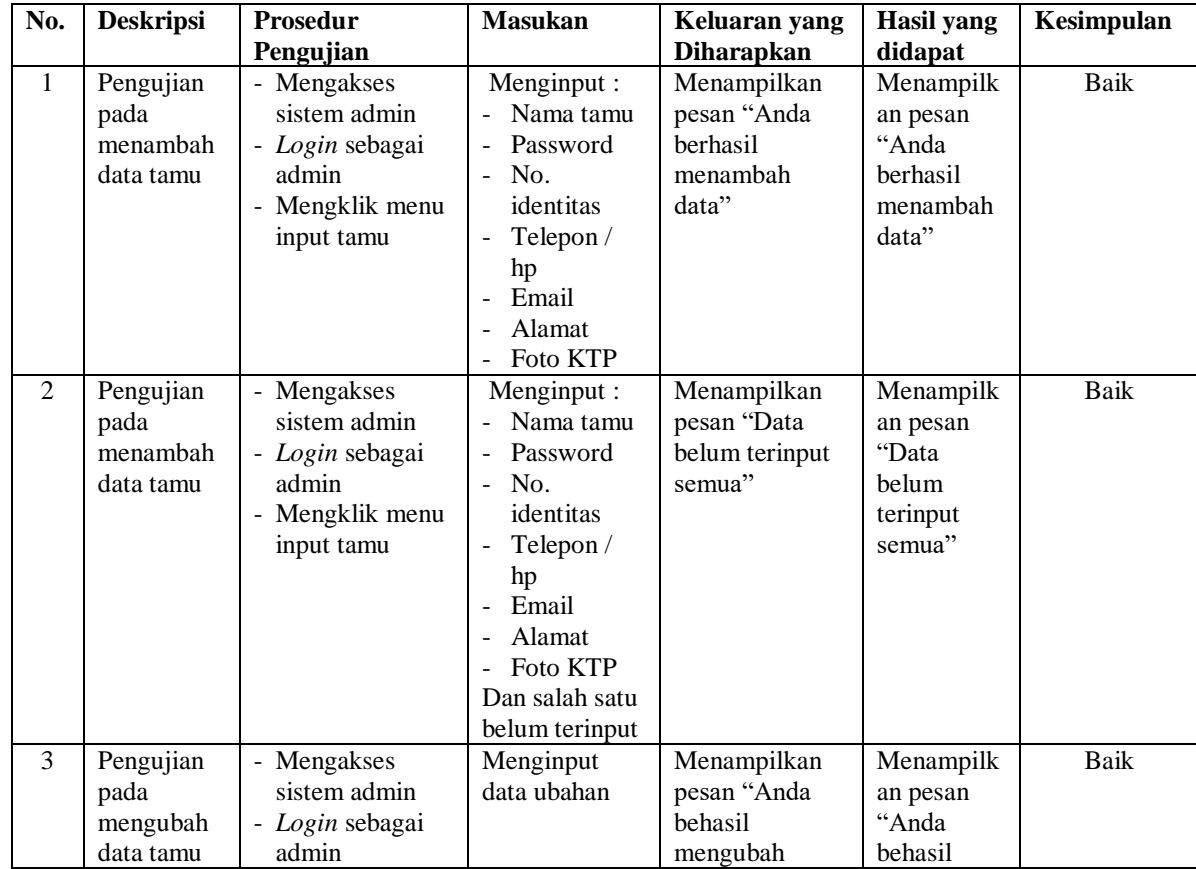

|                |                                             | - Mengklik menu<br>lihat tamu<br>- Mengklik link<br>mengubah data                                                             |                                         | data"                                                               | mengubah<br>data"                                                |      |
|----------------|---------------------------------------------|----------------------------------------------------------------------------------------------------|-----------------------------------------|---------------------------------------------------------------------|------------------------------------------------------------------|------|
| $\overline{4}$ | Pengujian<br>pada<br>mengubah<br>data tamu  | - Mengakses<br>sistem admin<br>- Login sebagai<br>admin<br>- Mengklik menu<br>lihat tamu<br>- Mengklik link<br>mengubah data  | Data ubah ada<br>yang belum<br>terinput | Menampilkan<br>pesan "Data<br>belum terinput<br>semua"              | Menampilk<br>an pesan<br>"Data<br>belum<br>terinput<br>semua"    | Baik |
| 5              | Pengujian<br>pada<br>menghapus<br>data tamu | - Mengakses<br>sistem admin<br>- Login sebagai<br>admin<br>- Mengklik menu<br>lihat tamu<br>- Mengklik link<br>menghapus data |                                         | Menampilkan<br>pesan "Anda<br><b>berhasil</b><br>menghapus<br>data" | Menampilk<br>an pesan<br>"Anda<br>berhasil<br>menghapus<br>data" | Baik |

**Tabel 5.8 Tabel Pengujian Mengelola Data Reservasi (Admin)**

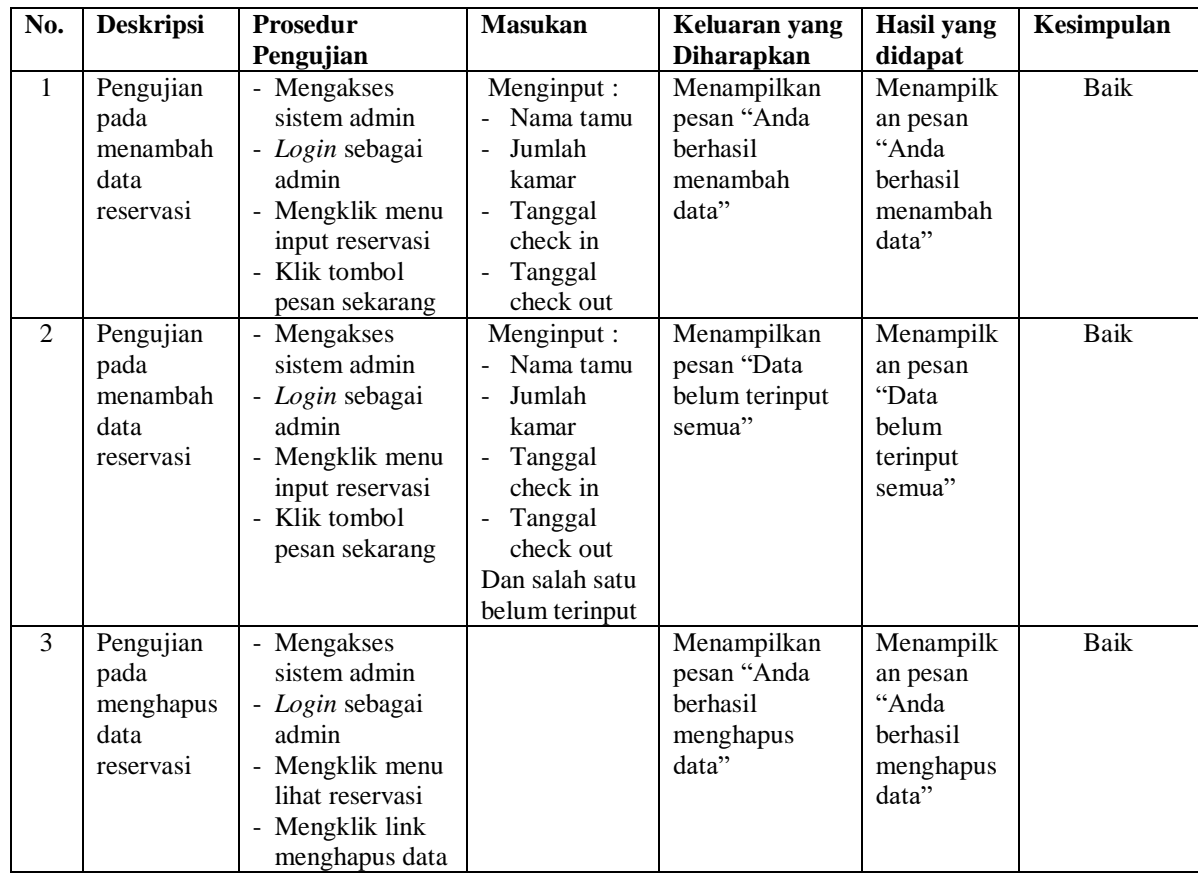

| No.          | <b>Deskripsi</b>                                     | <b>Prosedur</b>                                                                                                    | <b>Masukan</b>                                                                                                    | Keluaran yang                                                | <b>Hasil</b> yang                                                    | Kesimpulan |
|--------------|------------------------------------------------------|----------------------------------------------------------------------------------------------------|----------------------------------------------------------------------------------------------------|--------------------------------------------------------------|----------------------------------------------------------------------|------------|
|              |                                                      | Pengujian                                                                                                    |                                                                                                    | <b>Diharapkan</b>                                            | didapat                                                              |            |
| $\mathbf{1}$ | Pengujian<br>pada<br>menambah<br>data<br>pembayaran  | - Mengakses<br>sistem admin<br>- Login sebagai<br>admin<br>- Mengklik<br>menu lihat<br>reservasi<br>- Mengklik link<br>detail<br>reservasi                                       | Menginput:<br>- Jumlah<br>bayar<br>Tanggal<br>bayar<br>Detail<br>$\overline{\phantom{a}}$<br>Bukti<br>$\sim$                       | Menampilkan<br>pesan "Anda<br>berhasil<br>menambah<br>data"  | Menampilk<br>an pesan<br>"Anda<br>berhasil<br>menambah<br>data"      | Baik       |
| 2            | Pengujian<br>pada<br>menambah<br>data<br>pembayaran  | - Mengakses<br>sistem admin<br>- Login sebagai<br>admin<br>- Mengklik<br>menu lihat<br>reservasi<br>- Mengklik link<br>detail<br>reservasi                                       | Menginput:<br>Jumlah<br>bayar<br>Tanggal<br>bayar<br>Detail<br>$\sim$<br>Bukti<br>$\mathbf{r}$<br>Dan salah satu<br>belum terinput | Menampilkan<br>pesan "Data<br>belum terinput<br>semua"       | Menampilk<br>an pesan<br>"Data<br><b>belum</b><br>terinput<br>semua" | Baik       |
| 3            | Pengujian<br>pada<br>menghapus<br>data<br>pembayaran | Mengakses<br>sistem admin<br>- Login sebagai<br>admin<br>- Mengklik<br>menu lihat<br>reservasi<br>- Mengklik link<br>detail<br>reservasi<br>- Mengklik link<br>menghapus<br>data |                                                                                                    | Menampilkan<br>pesan "Anda<br>berhasil<br>menghapus<br>data" | Menampilk<br>an pesan<br>"Anda<br>berhasil<br>menghapus<br>data"     | Baik       |

**Tabel 5.9 Tabel Pengujian Mengelola Data Pembayaran (Admin)**

**Tabel 5.10 Tabel Pengujian Mengelola Data Admin**

| No.            | <b>Deskripsi</b>                            | <b>Prosedur</b>                                                                           | <b>Masukan</b>                                                                 | Keluaran yang                                               | Hasil yang                                                      | Kesimpulan |
|----------------|---------------------------------------------|-------------------------------------------------------------------------------------------|--------------------------------------------------------------------------------|-------------------------------------------------------------|-----------------------------------------------------------------|------------|
|                |                                             | Pengujian                                                                                 |                                                                                | <b>Diharapkan</b>                                           | didapat                                                         |            |
|                | Pengujian<br>pada<br>menambah<br>data admin | - Mengakses<br>sistem admin<br>- Login sebagai<br>admin<br>- Mengklik menu<br>input admin | Menginput :<br>- Nama<br>admin<br>Password<br>Telepon/<br>$\blacksquare$<br>hp | Menampilkan<br>pesan "Anda<br>berhasil<br>menambah<br>data" | Menampilk<br>an pesan<br>"Anda<br>berhasil<br>menambah<br>data" | Baik       |
|                |                                             |                                                                                           | alamat                                                                         |                                                             |                                                                 |            |
| $\mathfrak{D}$ | Pengujian                                   | - Mengakses                                                                               | Menginput :                                                                    | Menampilkan                                                 | Menampilk                                                       | Baik       |

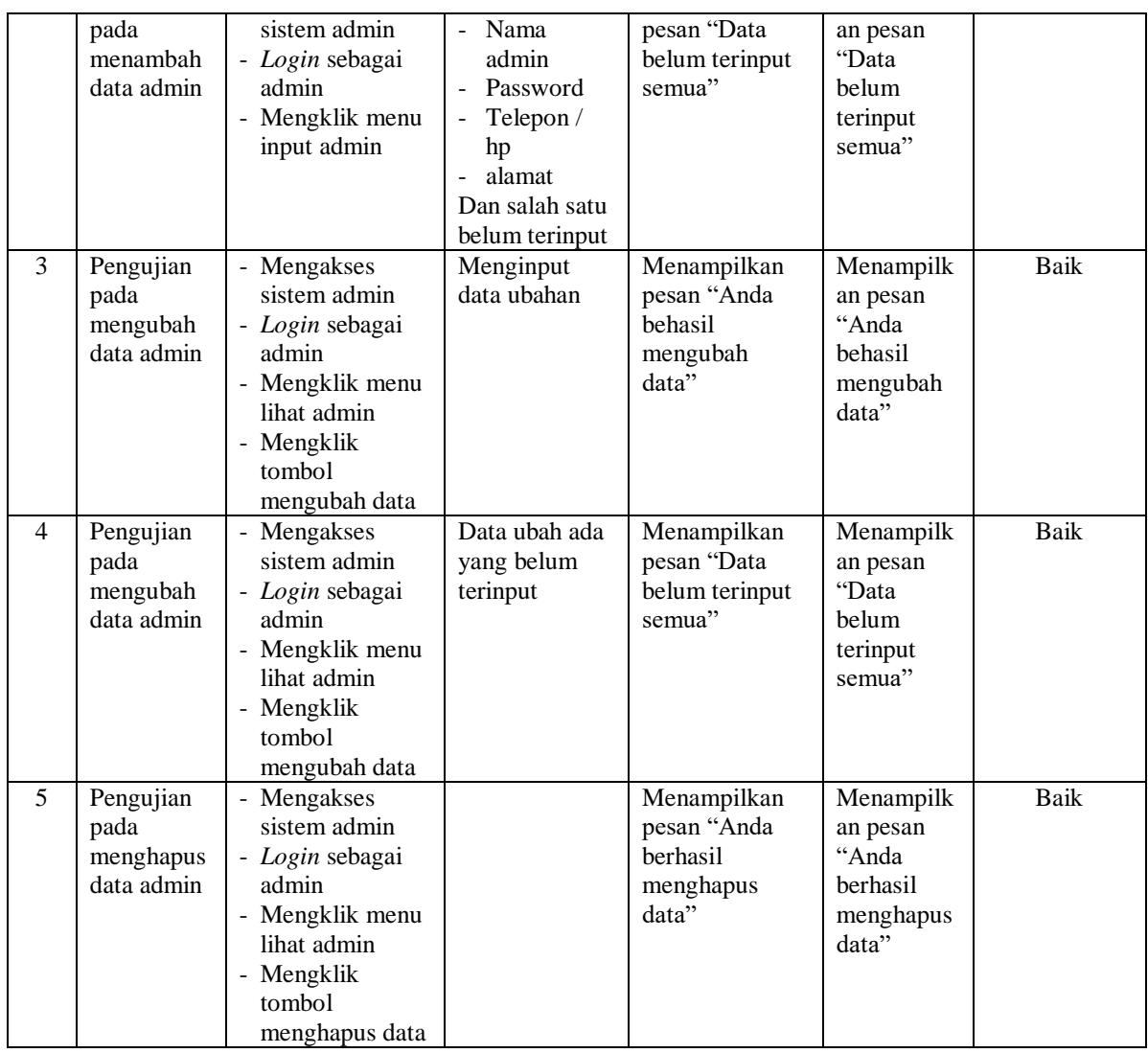

#### **5.3 ANALISIS HASIL YANG DICAPAI OLEH SISTEM**

Analisis hasil yang dicapai oleh sistem informasi reservasi *online* berbasis *web* pada Hotel Dani's Jambi yang telah dibangun dengan menggunakan bahasa pemograman PHP dan *database* MySQL, yaitu :

1. Sistem dibuat juga memudahkan tamu untuk melakukan reservasi kamar dan pembayaran secara *online* tanpa harus datang ke hotel sehingga menghemat waktu dan biaya.

- 2. Sistem dibuat dapat melakukan pengolahan data reservasi kamar dan pembayaran secara *online* melalui *website* dan *offline* yang datang ke hotel secara langsung sehingga memudahkan tamu dalam melakukan transaksi. Sistem juga dapat melakukan perhitungan data pembayaran dan sisa pembayaran yang harus dibayar secara terkompurisasi sehingga meningkatkan layanan yang diberikan kepada tamu.
- 3. Sistem dapat melakukan penyebaran informasi secara *online* melalui *website* khususnya untuk tipe-tipe kamar yang ditawarkan yang terdapat penjelesan detail, foto, video, dan ulasan kamar sehingga memudahkan pengunjung *website* melihat informasi yang diinginkan dan menghemat waktu dan biaya promosi serta meningkatan jangkauan wilayah promosi.

#### **5.3.1 Kelebihan Sistem**

Adapun kelebihan dari sistem baru ini adalah sebagai berikut :

- 1. Sistem dapat mengintergrasikan pemesanan tamu yang secara *online* ataupun datang ke hotel sehingga data pemesanan dan pembayaran saling berkaitan dan mengurangi terjadinya kesalahan dalam pengolahan data.
- 2. Sistem dapat menyebarkan informasi lebih luas dan lebih cepat khususnya untuk jenis kamar dan informasi yang dijelaskan lebih detail dan jelas dibandingkan brosur harga
- 3. Sistem dapat melakukan rekapitulasi data sehingga dapat mencetak laporanlaporan yang dibutuhkan

## **5.3.2 Kekurangan Sistem**

Dan kekurangan dari sistem baru ini adalah sebagai berikut :

- 1. Sistem belum memiliki fitur yang dapat memberikan promo diskon ataupun pemberian point kepada tamu
- 2. Sistem juga belum terdapat pengaturan keamanan jaringan pada *website*
- 3. Belum adanya pengaturan untuk melakukan *back up database* pada sistem